**DATASHEET** Fatigue Risk Management Solutions

## FAID Quantum Release Notes

## **About InterDynamics**

InterDynamics is a leading provider of decision support and risk management methodologies and software. Servicing an international market, our extensive client base spans the spectrum of shiftwork and safety-critical industries, including transportation, mining, logistics, healthcare and manufacturing.

Fatigue Risk Management Solutions: Helping businesses identify, assess and manage the risks associated with work-related fatigue at both operational and management levels.

**Decision Support Solutions:** Helping organisations plan and schedule their business operations more effectively.

Our collaborative approach to customer service also helps us stand out from the crowd. Our experienced team can call on a wealth of problem-solving expertise to offer advice that is both practical and implementable.

Please contact us to find out more on this or our other offerings

Tel: +61 7 3229 8300 enquire@interdynamics.com

## August 2023

Since the initial release of FAID Quantum, InterDynamics continues to receive suggestions and feedback from our users who are involved in a variety of industries, and we have incorporated them into the latest release: **FAID Quantum Version 1.1.1**. Read on for more about the License Management website, What's New in the FAID Quantum software, and details on the latest minor enhancements and fixes implemented.

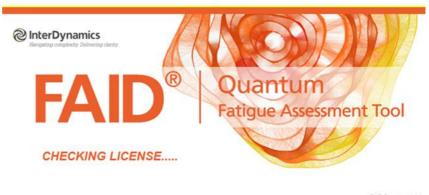

FAID Quantum v1.1.1 Licensed To: Company X Y Z Ipport Expiration Date: 21 May 27

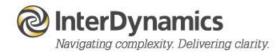

## New File Sharing Website

InterDynamics has developed a new file sharing website located at: https://licensing.interdynamics.com

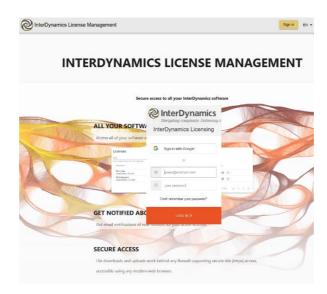

InterDynamics License Management Website

The InterDynamics License Management website provides access to download the latest FAID Quantum installation file, license key files, and documentation.

|              | License Management                            |        |     |   |
|--------------|-----------------------------------------------|--------|-----|---|
| Dashboard    | Application Downlo                            | ads    |     |   |
| Your Profile | Application                                   | Downlo | bad |   |
|              | FAID Quantum Desktop<br>Latest Version: 1.1.1 | 0      | 8   | Z |

User Dashboard To Download Files

New and current clients will receive an email with a License Key File attachment, as well as links to the latest application to download. New Users will need to create a log-in password before entering the website.

NOTE: This new website replaces the previous filesharing website; idBase.

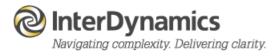

## **Program Name**

The application program name is now **FAID Quantum**, without the variation being part of the name (ie previous application name of version 1.0.62 was FAID Quantum – Business).

| All                         | Apps                  | Documents | Web | More 🔻 |  |  |  |  |
|-----------------------------|-----------------------|-----------|-----|--------|--|--|--|--|
| Best m                      | atch                  |           |     |        |  |  |  |  |
| 0                           | FAID Qu<br>App        | uantum    |     |        |  |  |  |  |
| Apps                        |                       |           |     |        |  |  |  |  |
| FAID Quantum Business       |                       |           |     |        |  |  |  |  |
| 🧿 F/                        | FAID Quantum Personal |           |     |        |  |  |  |  |
| FAID Quantum Small Business |                       |           |     |        |  |  |  |  |
| FAID Quantum Roster         |                       |           |     |        |  |  |  |  |
| FAID Quantum Enterprise     |                       |           |     |        |  |  |  |  |
|                             |                       | -         |     |        |  |  |  |  |
| ,⊂ F/                       | AID Quar              | ntum      |     |        |  |  |  |  |
|                             |                       |           |     |        |  |  |  |  |

Application Name

It is recommended to uninstall previous versions of FAID Quantum.

## **License Key File**

To activate the **FAID Quantum** software the user will need a valid license key file (UserKeyfile.FQLicense). This file is provided to the user via email when a **FAID Quantum** order is processed, and is also available to download via the License Management website.

When the user first starts **FAID Quantum** they will be prompted to browse and find the saved license key file, or copy and paste the license key file text using the License Request Form.

| 🥮 License file for FAID Quantum                                                                               | $\times$ |
|----------------------------------------------------------------------------------------------------|----------|
| Use the browse button to select a license file or copy and paste the text from the license email sent to you. |          |
|                                                                                                    | $\sim$   |
|                                                                                                    |          |
|                                                                                                    |          |
|                                                                                                    |          |
|                                                                                                    |          |
|                                                                                                    |          |
|                                                                                                    |          |
|                                                                                                    | $\vee$   |
|                                                                                                    |          |
| Browse For License File Paste Clipboard Text Ok Cano                                                          | el:      |

License Request Form

This is a once off process for a valid licence, as the license key file will be saved to the computer for future use. Also available is the option to load a new License Key File from the License menu option in the software.

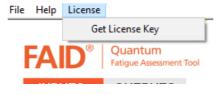

Read License Key File Via Program Menu

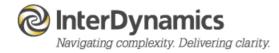

## **Input File Format**

There is a new file format for **FAID Quantum** input files, although they will still be a comma separate text file, there is the addition of a header row which contains details of the corresponding column title. Input file extensions are:

Work Schedule.fqwSleep Schedule.fqsExternal Result.fqr

Example of a Work Schedule input file (.fqw) data:

Name, Start, End, Activity Code Finn Aide, 12 May 2023 0730, 12 May 2023 1930, CRM1 Finn Aide, 13 May 2023 0730, 13 May 2023 1930, CRM1 Finn Aide, 15 May 2023 1930, 16 May 2023 0700, CRM2 Finn Aide, 16 May 2023 1930, 17 May 2023 0700, CRM2

When reading in a file, **FAID Quantum** will read in the nominated column details from the files first row, and when saving **FAID Quantum** will save only the columns in view of the **FAID Quantum** software.

NOTE: For identification of individual if 'Name' column title then formatting of text is used, if 'ID' is used then value formatting will be used. Prompts will guide users if current formatting is different.

## Work Schedule Column Names

Name (or ID), Start, Origin, Origin Start, End, Destn, Destination End, Post Shift Rest Quality, Activity Code, Task Risk, Sleep Buffer Prior, Sleep Buffer Post.

NOTE: Some columns are specific to the optional Time Zone feature, and previously used file formats (ie .rtr , .rtz. .rtq) will still be able to be read using the file extension drop down when reading in a file.

| File name: *.fqw | FAID Quantum Work Schedule                                                                                                    |
|------------------|----------------------------------------------------------------------------------------------------|
|                  | FAID Quantum Work Schedule (*.fqw)<br>FAID Quantum v1.0 Work Schedule (*.rtq)<br>FAID Work Schedule (*.rtr)                                                                 |
|                  | FAID Time Zone Work Schedule (*.rtz)<br>AIMS Export Work Schedule (*.rtz)<br>Aviation One Base Work Schedule (*.aob)<br>Comma Separated Text File (*.csv)<br>All Files(*.*) |

File Extension Options When Reading Input File

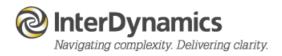

## **External Result**

## <u>Input</u>

**FAID Quantum** now provides an extra input of External Result to add to the Output review process. There are many options for using the External Result feature; the result could be an incident, accident, near miss, self-assessment by individual at start or end of work period, behavioural alertness test results (ie PVT). The external result can be formatted as text (ie description) or be a value (ie test result).

The Input table has three fields: Identification, Time of Result, Description/Value.

Example of an External Result input file (.fqr) data:

```
Name, Time, Result
Francis Royal, 15 May 2023 0223, 6
Francis Royal, 18 May 2023 0330, 5
Marley Parker, 11 May 2023 1930, 3
Marley Parker, 11 May 2023 1930, 8
```

## <u>Output</u>

After analysis of the Work Schedule, and a corresponding External Result data has been imported, output displays are available to review of the External Results and the FAID Score and Karolinska Sleepiness Scale result at, or within 1 hour of, the time of the work period.

The Key Risk Indicators (KRI) provides a display breaking down the Count, Average, and Standard Deviation for the External Results in the relative blocks.

|   | External<br>Result<br>Block | Hours at<br>KSS | External<br>Result<br>Count | Average<br>External<br>Results | Std Dev<br>External<br>Results |
|---|-----------------------------|-----------------|-----------------------------|--------------------------------|--------------------------------|
| [ | 1 to 2                      | 0.0             | 0                           | 0.0                            | 0.0                            |
|   | 2 to 3                      | 17.1            | 0                           | 0.0                            | 0.0                            |
|   | 3 to 4                      | 245.2           | 32                          | 4.9                            | 0.2                            |
|   | 4 to 5                      | 180.1           | 1                           | 5.0                            | 0.0                            |
|   | 5 to 6                      | 61.1            | 0                           | 0.0                            | 0.0                            |
|   | 6 to 7                      | 61.7            | 4                           | 7.0                            | 0.0                            |
|   | 7 to 8                      | 27.1            | 20                          | 7.6                            | 0.5                            |
|   | 8 to 9                      | 0.0             | 0                           | 0.0                            | 0.0                            |
|   |                             |                 |                             |                                |                                |

| External<br>Result<br>Block | Hours at<br>FAID<br>Score | External<br>Result<br>Count | Average<br>External<br>Results | Std Dev<br>External<br>Results |
|-----------------------------|---------------------------|-----------------------------|--------------------------------|--------------------------------|
| 0 to 10                     | 10.5                      | 0                           | 0.0                            | 0.0                            |
| 10 to 20                    | 24.2                      | 1                           | 4.0                            | 0.0                            |
| 20 to 30                    | 94.3                      | 11                          | 5.1                            | 0.7                            |
| 30 to 40                    | 178.3                     | 16                          | 5.0                            | 0.0                            |
| 40 to 50                    | 137.4                     | 7                           | 5.3                            | 0.8                            |
| 50 to 60                    | 79.2                      | 5                           | 7.4                            | 0.5                            |
| 60 to 70                    | 45.7                      | 4                           | 7.5                            | 0.6                            |
| 70 to 80                    | 15.6                      | 9                           | 7.4                            | 0.5                            |
| 80 to 90                    | 6.3                       | 1                           | 8.0                            | 0.0                            |
| 90 to 100                   | 0.8                       | 3                           | 8.0                            | 0.0                            |
| 100 to 110                  | 0.0                       | 0                           | 0.0                            | 0.0                            |
| 110 to 120                  | 0.0                       | 0                           | 0.0                            | 0.0                            |

KRI - External Results Display

The External Results Schedule display provides a tabular review of each result and details about:

- If the External Result occurred during a work period, or within one hour of a work period.
- What was the FAID Score / KSS result at the time of the External Result.
- What was the Peak FAID Score and Peak KSS for the work period it occurred in.

| Name    | Time            | Result | FAID<br>Score | KSS | Worked | Worked Start    | Worked End      | Worked<br>PFS | Within<br>1h Start | Work<br>Start FS | Within<br>1h End | Work<br>End FS | Worked<br>PKSS | KSS<br>Within 1h | Work Start<br>KSS | KSS<br>Within 1h | Work End<br>KSS |
|---------|-----------------|--------|---------------|-----|--------|-----------------|-----------------|---------------|--------------------|------------------|------------------|----------------|----------------|------------------|-------------------|------------------|-----------------|
| Sample1 | 17 Jun 20 18:06 | 5      | 38            | 4.0 | Yes    | 17 Jun 20 07:00 | 17 Jun 20 18:06 | 57            |                    |                  |                  |                | 4.7            |                  |                   |                  |                 |
| Sample5 | 24 Jun 20 03:36 | 7      | 62            | 7.2 | Yes    | 23 Jun 20 17:30 | 24 Jun 20 03:36 | 62            |                    |                  |                  |                | 7.2            |                  |                   |                  |                 |
| Sample6 | 11 Jun 20 18:18 | 4      |               | 3.9 |        | 11 Jun 20 07:00 | 11 Jun 20 17:18 |               |                    |                  | Yes              | 17             |                |                  |                   | Yes              | 3.5             |
| Sample6 | 12 Jun 20 16:00 | 5      | 27            | 3.2 | Yes    | 12 Jun 20 07:00 | 12 Jun 20 16:00 | 29            |                    |                  |                  |                | 4.7            |                  |                   |                  |                 |
| Sample6 | 13 Jun 20 17:45 | 5      | 32            | 3.8 | Yes    | 13 Jun 20 07:00 | 13 Jun 20 17:45 | 42            |                    |                  |                  |                | 4.7            |                  |                   |                  |                 |
| Sample6 | 15 Jun 20 04:36 | 8      | 74            | 7.6 | Yes    | 14 Jun 20 17:30 | 15 Jun 20 04:36 | 74            |                    |                  |                  |                | 7.6            |                  |                   |                  |                 |
| Sample6 | 16 Jun 20 04:30 | 7      |               | 7.5 |        | 15 Jun 20 17:30 | 16 Jun 20 03:30 |               |                    |                  | Yes              | 79             |                |                  |                   | Yes              | 7.4             |
| Sample6 | 17 Jun 20 04:36 | 8      | 95            | 7.7 | Yes    | 16 Jun 20 17:30 | 17 Jun 20 04:36 | 95            |                    |                  |                  |                | 7.7            |                  |                   |                  |                 |
| Sample6 | 20 Jun 20 16:31 | 5      | 28            | 3.3 | Yes    | 20 Jun 20 07:00 | 20 Jun 20 16:31 | 36            |                    |                  |                  |                | 4.5            |                  |                   |                  |                 |

External Result Schedule Output

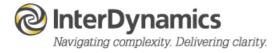

## **Sleep Buffer**

## Work Schedule Input

With Time Zone Mode set to Yes, there is the option to include in the Work Schedule the fields (via settings) a 'Sleep Buffer Prior' and a 'Sleep Buffer Post' with three different sleep buffers options available: **Normal, Short, Long**.

If there is no Sleep Buffer columns included in the Work Schedule, and/or no time Zone Mode, then just one Sleep Buffer time is used (**Normal**).

## **Settings**

The Sleep Buffers are for the prediction of sleep between two work periods and default times for theses are:

| Normal | 1 hour  |
|--------|---------|
| Short  | 30 mins |
| Long   | 2 hours |

## Major Release Dates:

| FAID         | v1.0 | September 1999 |
|--------------|------|----------------|
| FAID         | v1.5 | June 2005      |
| FAID         | v2.0 | October 2007   |
| FAID         | v2.1 | January 2012   |
| FAID         | v2.2 | May 2014       |
| FAID Quantum | v1.0 | March 2016     |
| FAID Quantum | v1.1 | June 2020      |

## Fixes and Enhancements v1.1.1.776

- Expired License Key File will invoke a check of FAID Quantum software release date
- Fix for License Key File check when starting FAID Quantum via work schedule file
- Input ability for user to lock the Analysis Start Date
- Input Addition of Post Shift Sleep Quality for work periods (non-time zone users)
- Input Deleting Rows from Work Schedule now has different options via edit menu
- Input Import Work Schedule will check Activity and Sleep Buffer details
- Input Fix for Import .csv Style and Paste from Clipboard and enter wrong day count
- Input Sleep Buffer columns in Work Schedule change display when KSS option changed
- Inputs Enhancement to duplicate selected work periods and add to work schedule via edit menu
- Inputs Enhancement to help clean up errors automatically
- Analysis fix for check for number of optional columns
- Analysis Generate Missing Historic Sleep when no work in history period
- Output Apparent Tolerance Level FAID Score text alignment
- Output Dashboard Layout updated. Ability to set Target Compliance and Yellow indicator
- Output Dashboard export to Clipboard viewed only

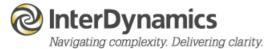

- Output Individual Score Tabs Summary alignment
- Output Fix navigate to Individual Compare Table check remote control image
- Outputs Save Image style option .png for selected Outputs
- Outputs align scale for FAID and KSS Score Plots
- Outputs Fix for number of columns used in Individual Table view
- Outputs Ignore when Past 168 hours Sleep is Zero. Change in Settings. Default is YES.
- Outputs KRI Compliance additional view for Apparent TL for Summary and Individuals
- Outputs Navigation to Individual Plot Multiple View option
- Outputs Fix Score Plot legend key display
- Outputs Summary Hours at Result ability to define the 'blocks' for FAID Score and KSS via the Settings
- Outputs Fixed for Summary Cumulative Profile Graph Scale for Work Schedule 2
- Roster Customised Jobs to show KSS Scores
- Roster File Location display length increased
- Roster Fix for Update White Colouring button
- Roster Import Work Schedule file with Automatically Add Individuals with Identification value
- Roster Import WS option to overwrite or append
- Roster Time Zone Shift Choice Time Zone mismatch display. Settings option to Display.
- Roster Import files option with Time Zone details
- Roster Unable to find File Path warning notification.
- Time Zone Look to apply Inflight Rest to all work periods if no Activity Column to check.
- Time Zone New Sample Work Schedule which includes time zone movement
- Time Zone Outputs Plot and Work Schedule column for specific Time Zone view. Settings Aviation -Display Single Time Zone.
- Time Zone Work Schedule with half time zones notification. Option to 'Don't Show Again'.
- Enterprise Ability to change the Input Work Schedule column widths
- Enterprise Ability to change the Raw Network data calendar format used
- Enterprise Ability to include a Task Risk
- Enterprise Summary Change Level Menu uses Level Detail Name for selections.
- Enterprise Users can switch INPUTS between Network (Raw) and Business Work Schedule 1 and 2

## Fixes and Enhancements in prior releases

## v1.1.1.712 (Mar 2022)

- Input Sleep Schedule refresh.
- Input Work Schedule 'Add Shift' popup to have Sleep Buffer detail same as the Default.
- Importing an External Results table for auto adding descriptive text.
- Moved the Settings Input for Default Task Edit in different section.
- Settings Time Zone mode Rest Discount percentage.
- Output Work Schedule column selection (Location and Activity).
- Output Sleep Plot Graph to have same scale.
- Output Sleep Plot capture Legend.
- Outputs selected columns turned view off when Analysis KSS not performed.
- Summary Compare Schedules Compliance Hours text.
- Summary Capture Work Schedule 2 Shifts display.
- Change the Output 'Extra Details' drop down option from 'Aviation' to 'Time Zone'.
- Output Dashboard view keep selection.
- Outputs KRI the Hour of Day the scroll bar for KSS Result.
- Outputs KRI the Hours and Condition copying to clipboard with FAID Score Only.

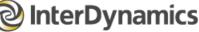

Navigating complexity. Delivering clarity.

- Outputs Individual Table display to have the Sleep Schedule displaying.
- Outputs Individual Plot Legend Sleep details
- Roster Browse for work schedule file.
- Roster Template issue with name and ID numbers in file.
- Roster Template delete option.
- Roster Template same name as existing template.
- Roster .csv import file path.
- Enterprise Inputs old Network Summary files Total Hours load.
- Enterprise Inputs warning when loading files and Network Summary present.
- Enterprise Inputs if cancel import doesn't clear current Raw Schedule.
- Enterprise Outputs Trend Display FAID Score and KSS text.
- Enterprise Analysis Trend selected check whole month for analysis. Provide Warning.
- Enterprise Ability to add a Task Risk column to Raw Network import file and analyse with multiple task risk.
- Enterprise Network Summary no work with apparent FAID Score Tolerance Level detail.
- Enterprise From Network Summary load file option check Tolerance Level matches Bulk analysis detail.
- Enterprise Read Network Summary file check Tolerance Level matches Bulk analysis detail.
- Enterprise Display the Enterprise Levels in the External Result Output view.
- Enterprise Summary Individual Apparent FAID Score and KSS points adjustment.
- Enterprise Summary KSS Compliance % x.x
- Enterprise Summary and Individual Compliance % rounding for 99.9%
- Enterprise Summary Load File Analysis History Date 7 days.
- Enterprise Network Summary individuals with zero work hours.

#### v1.1.1.674 (Oct 2021)

- Input Work Schedule file (.fqw) save only columns in view.
- Fixed when cancel creation of Sleep Schedule from Work Schedule clearing.
- Inclusion of Activity Code for .csv special Work Schedule Import.
- Fix when .csv clipboard import Work Schedule for Sleep Schedule creation.
- KSS width option in Settings (Outputs).
- Default values for Work Schedule columns where data is missing from import file. Sleep Buffers (Normal) and Post Shift Rest Quality (Full).
- Work Schedule Output Extra Detail choice Activity and Location in 'Other' category.
- Fixed the Output Individual result plot pixel view.
- Fixed the Export Summary to Clipboard (KSS Only).
- Fixed the Output Activity Details colouring for Gantt Chart.
- Fixed the Output Work Schedule 2 Plot gap from the Start Date.
- Fixed the Time Zone In-Flight Rest applied and plotting body clock.
- Fixed the Shift Colour set to White for Output Utilities Individual Shift Display.
- Fixed the Shift Display for multiple shifts on one day in Output Utilities for Individual display.
- Individual Plot no sleep display for FAID Score.
- Roster Check for Template Import for Day 1 (zero or one) set.
- Roster Work Schedule import file fix.
- Enterprise Perform KSS Option drop down menu fix.

#### v1.1.1.646 (Aug 2021)

- Annual Support Expiry Date check.
- Analysis Wizard Closest Day.
- Setting Output WS Condition Colour cells for Peak Score (setting option), with No Green Condition option.
- KSS 9.0 Red Condition Hours.
- Work Schedule Activity column display.
- Shift Gantt Display Popup horizontal slide.
- Score Plot Scroll Bar Full at start.
- Sleep Tolerance Level (past 24 / 48 hours) default 5 hours (24) and 12 hours (48).
- Score Plot Compare View Layout.
- Enterprise Export .fqw file ID / Name details.
- Roster Ability to import a .fqw Work Schedule file to populate the roster and individuals.

v1.1.1.641 (Apr 2021)

Inputs

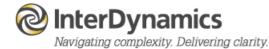

- Fixed when loading a Shift Type in Inputs.
- Fixed when searching for users MyDocuments folder.
- Fixed using the importing a FAID special .csv via clipboard and individual identifier is name.
- Fixed the text for Research License.
- When importing into Work Schedule if data is present will always ask to Append.
- Fixed if importing a special .fd1 file into Work Schedule 2.
- Fixed the Sleep Schedule period if user is on a trial version.
- Roster Assistance is the user changes own Super User details to Read Only.
- Roster Check for incorrect file imported into Shift Details.
- Roster ability to import a .fqw Work Schedule file to populate the roster and individuals.
- Added tip text for Settings Input Read File.
- Added option to Remove work period(s) if an individual does not have at least one non-work period.
- Settings help round any half time zones in the work schedule (time zone mode).
- Settings Shift Types delete has a 'Delete All' or specific 'Shift Type' option.

#### **Outputs**

- Fixed when using the Export Summary when there is no analysis.
- Fixed the exporting the Output Summary and cancel is selected.
- Fixed the KSS Plot when a work period is over midnight for last date of analysis.
- Fixed the gantt plot to eliminate the extra grey shadow on work periods.
- Fixed the legend display for KSS Score Plot View.
- Updated old Help links.
- Printing Selections show for when performing FAID and/or KSS Scores.
- Fixed option for users with HAZAID to export Summary file.
- Roster Rule for x max hours in past y days (with rest z hrs reset). Y option only 1 to 7 days.
- Roster Show staff level 1 and staff level 2 options to display and change title.
- Enterprise External Results for Individual Load.
- Printing for Research / Educational License.

#### v1.1.0.615 (Nov 2020)

- Fixed Summary Capture.
- Added an Exposure Log Export Work Schedule option.

#### v1.1.0.614 (Nov 2020)

- Fixed the Work Schedule Duplicate Check.
- Fixed the Sleep Schedule Types.
- Fix for External Results.
- Fixed the MyDocuments not being able to be writeable with the popup.
- Add in an Identification column Width.
- Add Clear All Shift Types option.
- Add Summary Capture.

#### v1.1.0.613 (Sep 2020)

Fixed for the version which have restrictions due to their licence settings (ie Small Business, Personal).

#### v1.1.0.612 (Sep 2020)

• Fix the loading license over network with early versions of Windows 10.

#### v1.1.0.611 (Sep 2020)

- Fixed where the External Result for Work Schedule 2 was showing the Activity and Task.
- Fixed the editable result input when text format.

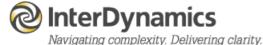

- Added some Enterprise customisation displays.
- Adjusted the Output KRI Total Hours Combo column titles.
- Changed the KRI Condition Work Schedule 2 definition.
- Adjusted the column title for KRI Hour of Day Hour.

#### v1.1.0.610 (Aug 2020)

- Fixed for Settings when no KSS Performed.
- Fixed the navigation to Score Plots display
- Update the customised versions.

#### v1.1.609 (Aug 20220)

• Fix for KRI two schedules table expansion view. Update Roster version.

#### v1.1.0.608 (Aug 20220)

• Check via License Key File if an Educational or Research Use Only Licence.

#### v1.1.0.607 (Aug 20220)

• Fix for check for License KeyFile program folder path location first time installed. Enhancement for check for minimum Microsoft Visual C++ and redistributable package install.

#### v1.1.0.606 (Jul 20220)

• Fix for User guide link from menu.

#### v1.1.0.605 (Jul 2020)

• Fix for email support link.

#### v1.1.0.604 (Jul 2020)

• Fix for writing LicenseKey to AppData for new users. Update new codesigning certificate.

## v1.1.0.603 (Jun 2020)

• Fix for Get New License Key and Saving current Settings. Fix for update About popup when Get New License Key.

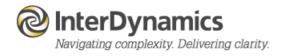

# InterDynamics has a range of FRMS products which can assist your organisation in its journey towards a robust Fatigue Risk Management System.

Please contact us to find out more:

Tel: +61 7 3229 8300

enquire@interdynamics.com

www.interdynamics.com

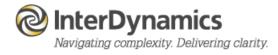